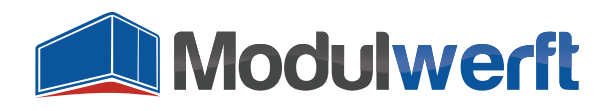

# **Deinstallationsanleitung**

### **Einleitung**

Bei der Deinstallation des Moduls ist es wichtig, dass Sie die Reihenfolge der unten stehenden Schritte exakt einhalten, da es sonst zu Fehlern im Shopsystem kommen kann.

#### **Entfernen des Produktattributes**

Es ist wichtig, zunächst das Produkt-Attribut für die Gutschein-Design-Verknüpfung zu entfernen, da es sonst zu Fehlern bei der Darstellung der Produkte kommen kann.

Wechseln Sie in die Attributverwaltung unter Katalog | Attribute | Attribute verwalten und suchen Sie dort nach dem Attribut mit dem Attribut-Code **modulwerft\_giftcard\_design**. Klicken Sie auf die Zeile, um das Attribut zu bearbeiten, und löschen Sie es anschließend.

#### **Deaktivierung des Moduls**

Wechseln Sie in der Magento-Installation in den folgenden Ordner:

/ app / etc / modules /

Dort befindet sich die XML-Datei "Modulwerft GiftCard.xml". Öffnen Sie die Datei mit einem Texteditor und ändern Sie folgende Zeile

<active>true</active>

wie folgt:

<active>false</active>

Speichern Sie anschließend die Datei.

#### **Leeren des Magento-Caches**

Sollten Sie den Konfigurations-Cache von Magento nicht aktiviert haben, können Sie diesen Schritt überspringen. Ist der Cache – wie im Normalfall – aktiviert, melden Sie sich bitte im Magento-Admin-Panel an und navigieren Sie wie folgt zur Cache-Verwaltung:

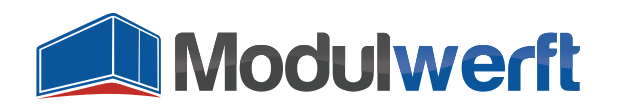

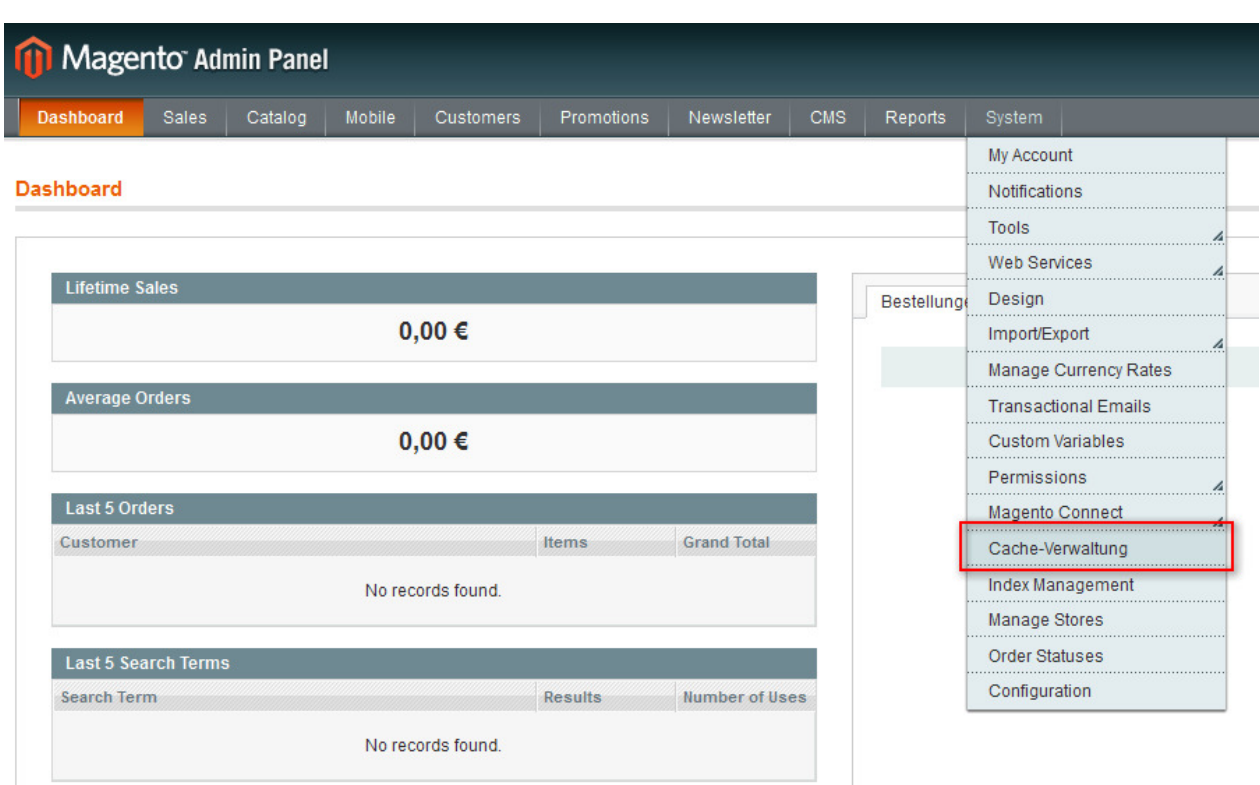

Setzen Sie den Haken beim Cache "Konfiguration" und klicken Sie auf "Absenden":

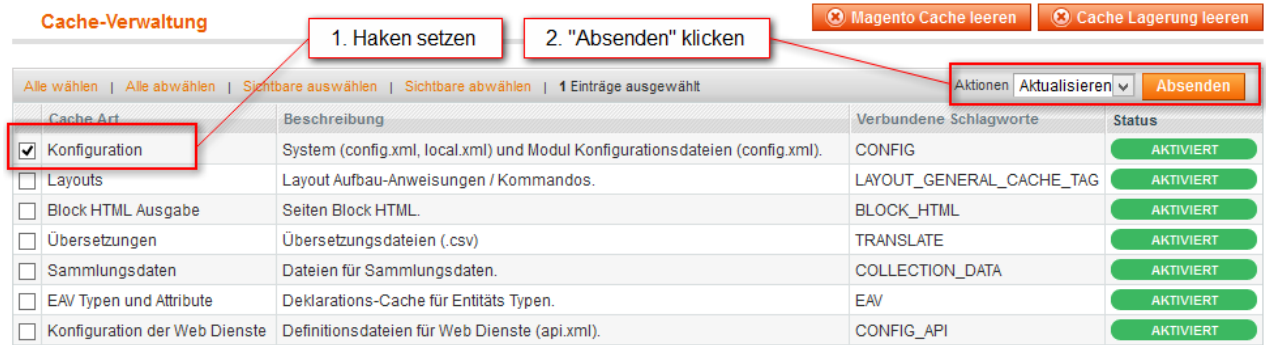

Magento aktualisiert nun die Konfiguration des Systems und bemerkt, dass das bisher installierte Modul jetzt deaktiviert ist.

Prüfen Sie nun unbedingt im Shop-Frontend und Admin-Panel, ob alles noch einwandfrei funktioniert und die Menüpunkte des Moduls verschwunden sind.

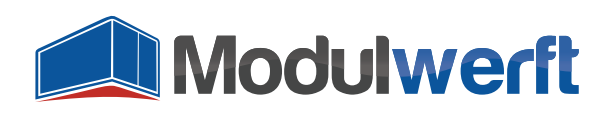

#### **Entfernen der Moduldateien**

Jetzt können die Dateien des Moduls gefahrlos entfernt werden. Folgende Ordner bzw. Dateien müssen gelöscht werden:

- /app/code/community/Modulwerft/GiftCard/
- /app/design/adminhtml/default/default/template/modulwerft/giftcard/
- /app/design/frontend/base/default/template/modulwerft/giftcard/
- /app/locale/de\_AT/template/email/modulwerft/giftcard/
- /app/locale/de\_CH/template/email/modulwerft/giftcard/
- /app/locale/de\_DE/template/email/modulwerft/giftcard/
- /app/locale/en\_AU/template/email/modulwerft/giftcard/
- /app/locale/en\_CA/template/email/modulwerft/giftcard/
- /app/locale/en\_GB/template/email/modulwerft/giftcard/
- /app/locale/en\_IE/template/email/modulwerft/giftcard/
- /app/locale/en\_NZ/template/email/modulwerft/giftcard/
- $\Box$  /app/locale/en\_US/template/email/modulwerft/giftcard/
- /media/modulwerft/giftcard/
- /skin/adminhtml/default/default/images/modulwerft/giftcard/
- $\Box$ /app/design/adminhtml/default/default/layout/modulwerft/giftcard.xml
- $\mathbb{E}$ /app/design/frontend/base/default/layout/modulwerft/giftcard.xml
- $\mathbf{E}$ /app/etc/modules/Modulwerft\_GiftCard.xml
- $\mathbb{E}$ /app/locale/de\_AT/Modulwerft\_GiftCard.csv
- $\mathbf{r}$ /app/locale/de\_CH/Modulwerft\_GiftCard.csv
- $\mathbb{E}$ /app/locale/de\_DE/Modulwerft\_GiftCard.csv
- $\mathbf{F}$ /app/locale/en\_AU/Modulwerft\_GiftCard.csv
- $\mathbb{E}$ /app/locale/en\_CA/Modulwerft\_GiftCard.csv
- $\mathbb{E}$ /app/locale/en\_GB/Modulwerft\_GiftCard.csv
- -/app/locale/en\_IE/Modulwerft\_GiftCard.csv

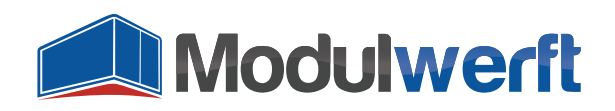

- /app/locale/en\_NZ/Modulwerft\_GiftCard.csv
- /app/locale/en\_US/Modulwerft\_GiftCard.csv

#### **Entfernen der Datenbank-Tabellen und -einträge**

Das Modul hat in der Datenbank folgende Tabellen angelegt:

- $\Box$  modulwerft giftcard giftcard
- $\Box$  modulwerft\_giftcard\_giftcard\_history
- modulwerft\_giftcard\_giftcard\_design
- modulwerft\_giftcard\_giftcard\_ordered

Führen Sie zum Entfernen folgende SQL-Befehle in der genannten Reihenfolge aus:

```
SET FOREIGN_KEY_CHECKS = 0; 
DROP TABLE `modulwerft_giftcard_giftcard`; 
DROP TABLE `modulwerft_giftcard_giftcard_history`; 
DROP TABLE `modulwerft_giftcard_giftcard_design`; 
DROP TABLE `modulwerft_giftcard_giftcard_ordered`; 
SET FOREIGN_KEY_CHECKS = 1;
```
Um schließlich das Modul vollständig bei Magento abzumelden, muss es noch aus der Modul-Tabelle entfernt werden:

DELETE FROM `core\_resource` WHERE code = 'modulwerft\_giftcard\_setup';

Die Konfiguration des Moduls wurde in den Magento-Systemeinstellungen gespeichert. Diese können über folgende Datenbank-Abfrage entfernt werden:

DELETE FROM `core\_config\_data` WHERE `path` LIKE 'modulwerft\_giftcard/%';

#### **Entfernen des Attributsets "Gift Card"**

Das Modul hat das Attribut-Set "Gift Card" angelegt. Dies können Sie über das Magento-Backend entfernen.

**Achtung: Sollte dieses Attributset vor der Modulinstallation bereits bestanden haben, sollte dies nicht entfernt werden!**

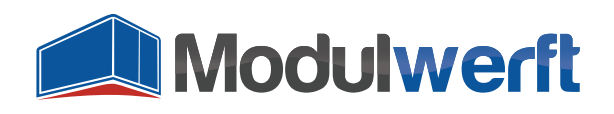

Das Modul ist damit vollständig deinstalliert.

## **Unterstützung durch die Modulwerft**

Sollten Sie Probleme bei der Deinstallation haben, melden Sie sich gerne per E-Mail bei unserem Support unter support@modulwerft.com.